# The package decision-table*<sup>∗</sup>*

### S. Vandevelde, F. Pantigny s.vandevelde@kuleuven.be fpantigny@wanadoo.fr

December 8, 2020

#### **Abstract**

The LaTeX package decision-table provides a command \dmntable, which allows for an easy way to generate decision tables in the Decision Model and Notation (DMN) format. (See Fig. 1) This package ensures consistency in the tables (i.e. fontsize), and is thus a better alternative to inserting tables via images.

### **1 Description**

<span id="page-0-1"></span>The decision-table package allows for an easy way to generate decision tables in the Decision Model and Notation (DMN) format. (See Fig. 1) This package ensures consistency in the tables (i.e. fontsize), and is thus a better alternative to inserting tables via images.

| Calculate BMI |           |                      |
|---------------|-----------|----------------------|
| Weight(kgs)   | Length(m) | BMI                  |
|               |           | weight/length*length |

<span id="page-0-0"></span>Figure 1: Example of a DMN table

#### **2 How to use**

<span id="page-0-2"></span>The decision-table package adds the dmntable command, with which tables can be created. This command expands into a tabular, so it can be used within a table or figure environment. Furthermore, this allows labels and captions to be added seamlessly. It is also possible to place multiple DMN tables in one table/figure environment.

The dmntable command has the following inputs:

- title
- hit policy
- input column headers
- output column headers
- the table values

The command is used as follows:

```
% \ dmntable { t i t l e }{ h i t p o l i c y }{ input }{ output }{ values }
%
```
*<sup>∗</sup>*This document corresponds to the version 0.0.3 of decision-table, at the date of 2020/12/08.

The input, output and cell values are split by a comma. It is not necessary to include the row numbers for the cell values. For example, 1 is generated by the following code:

```
% \ begin { f i g u r e }[H]
% \ centering
      % \dmntable{ Calculate BMI}{U} % T i t l e and HP
% {Weight ( kgs ) , Length (m)}{BMI} % Input , output
% {−−−,−−−,weight / length ∗ length } % Cell values
      \{cap_{\text{graph}}\} caption {Example of a DMN table}
% \ l a b e l {ex1}
% \end{ f i g u r e }
%
```
If a cell value contains multiple values (e.g. multiple string values), then accolades should be written around them. See the example 4.

### **3 Examples**

This section contains some exa[m](#page-2-0)ple code and their resulting tables.

```
% \ begin { f i g u r e }[H]
% \ centering
% \{d m n t a b l \in \{Calculate \, BMI\} \{U\} % Title and HP<br>% Iweight(kgs), Length (m)}{BMI} % Input, outpu
                   % {Weight ( kgs ) , Length (m)}{BMI} % Input , output
% {−−−,−−−,weight / length ∗ length } % Cell values
% \ caption {Example of a DMN t a b l e }
% \end{ f i g u r e }
%
```

| Calculate BMI |           |                      |
|---------------|-----------|----------------------|
| Weight(kgs)   | Length(m) | <b>BMI</b>           |
|               |           | weight/length*length |

Figure 2: Example of a DMN table

```
\begin{array}{c} \mathcal{U} \setminus \mathcal{U} \setminus \mathcal{U} \subset \mathcal{U} \setminus \mathcal{U} \subset \mathcal{U} \subset \math% \ centering
% \dmntable{Decide BMI Level }{U}
% {BMI}{BMI Level , Risk Level }
% {$< 18.5$ , Underweight , Increased ,
                                     % $ [ 1 8 . 5 . . 2 4 . 9 ] $ , Normal , Low,
                                     $[25..29.9]$, overweight, Increased,
% $ [ 3 0 . . 3 4 . 9 ] $ , Obese I , High ,
                                     % $ [ 3 5 . . 3 9 . 9 ] $ , Obese II , Very High ,
% $> 39.9$ , Extreme Obesity , Extremely High}
% \ caption {Example of a DMN t a b l e }
% \end{ f i g u r e }
%
```

|                | Decide BMI Level |                  |                |
|----------------|------------------|------------------|----------------|
| U              | <b>BMI</b>       | <b>BMI</b> Level | Risk Level     |
|                | < 18.5           | Underweight      | Increased      |
| $\overline{2}$ | [18.524.9]       | Normal           | Low            |
| 3              | [2529.9]         | overweight       | Increased      |
| 4              | [3034.9]         | Obese I          | High           |
| 5              | [3539.9]         | Obese II         | Very High      |
| 6              | > 39.9           | Extreme Obesity  | Extremely High |

Figure 3: Example of a larger DMN table

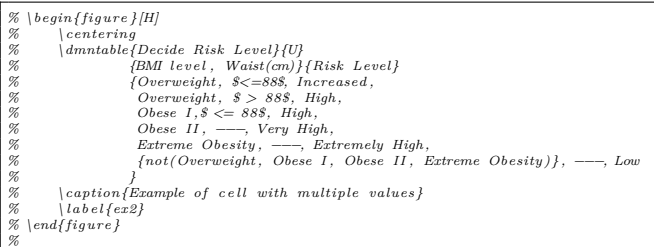

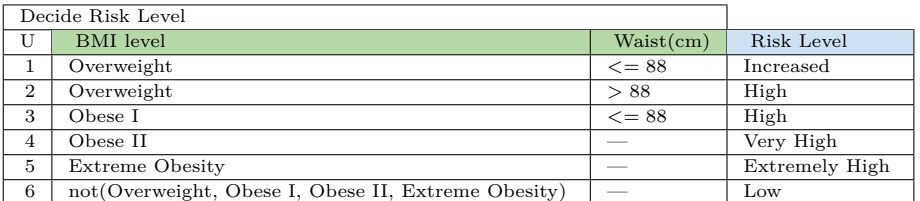

<span id="page-2-0"></span>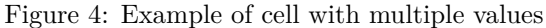

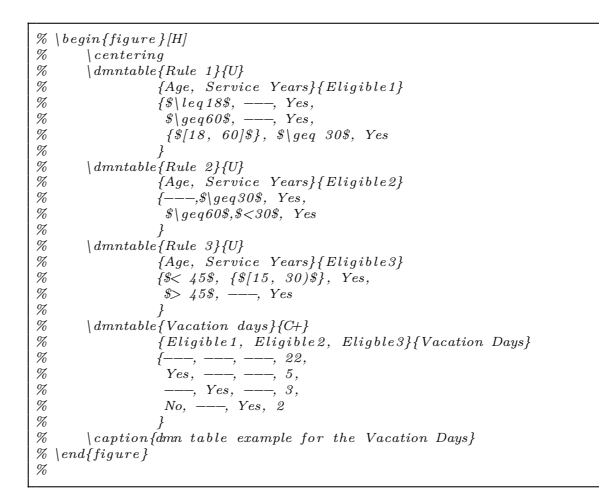

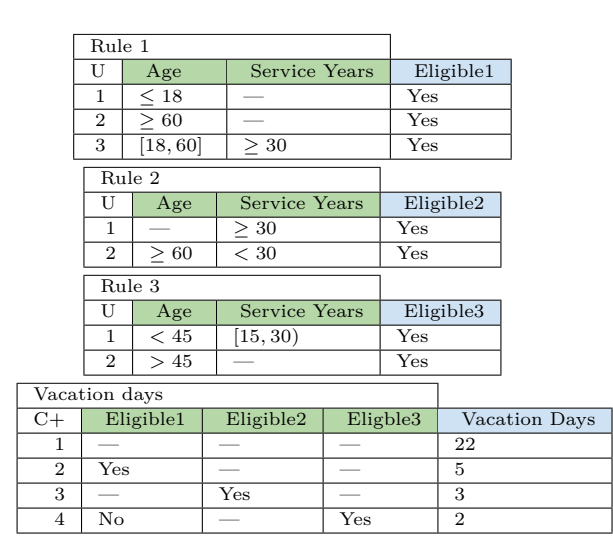

Figure 5: DMN table example for the Vacation Days

# **4 Contributing**

Contributions are always welcome. The project is hosted at https://gitlab.com/Vadevesi/ dmn-tex

## **5 Implementation**

 $<@@=dmn>$ 

We give the traditional declaration of a package written with expl3:

- 1 \RequirePackage{13keys2e}
- <sup>2</sup> \ProvidesExplPackage
- <sup>3</sup> {decision-table}
- <sup>4</sup> {\dmnfiledate}
- <sup>5</sup> {\dmnfileversion}
- <sup>6</sup> {Table of decision}

```
7 \RequirePackage { nicematrix }
```
We define the command **\dmntable** with the tools of xparse (in 2020 October, xparse will be included in the LaTeX kernel).

```
8 \NewDocumentCommand \dmntable { m m m m m }
\circ f
```
The clist (*commad separated list*) \l  $@$  input clist is for the list of the names of the input fields.

```
10 \clist_clear_new:N \l_@@_input_clist
11 \clist_set:Nn \l_@@_input_clist { #3 }
```
The clist  $\lambda$  and  $\infty$  output clist is for the list of the names of the output fields.

```
12 \clist_clear_new:N \1_@@_output_clist
13 \clist_set:Nn \1_00_output_clist { #4 }
```
The integer  $\lvert \Omega \rvert$  of input\_int is the number of the input fields.

<sup>14</sup> \int\_zero\_new:N \l\_@@\_input\_int

```
\label{thm} $$\int_set: Nn \l_@@input\_int {\ \clist\_count:N \l_@@input\_clist }$$
```
The integer  $\lceil \cdot \rceil$  output\_int is the number of the output fields.

```
\int_zero_new:N \l_@@_output_int
```

```
17 \int_set:Nn \l_@@_output_int { \clist_count:N \l_@@_output_clist }
```
The sequence  $\lceil \text{Q} \rceil$  cells sequence of all the cells of the "body" of the tabular.

```
18 \seq_clear_new:N \1_@@_cells_seq
```

```
19 \seq_set_split:Nnn \l_@@_cells_seq { , } { #5 }
```
Now, we will begin the construction of the tabular (a {NiceTabular} of nicematrix).

The command \use:x will expand its argument. Indeed, the preamble of the {NiceTabular} (which has the same format as a preamble of {tabular} must be computed before the execution of the \begin{NiceTabular}.

```
20 \use: x
21 {
22 \exp_not:N \begin { NiceTabular }
```
Here is the preamble of the tabular. The command \prg\_replicate:nn is expandable and hence will be expanded by the use: x.

 $\{ r \preceq r \preceq r \preceq \{ l_0@\_input\_int + \lceil q@\_output\_int \} l \}$ 

Here is the list of options of the {NiceTabular} (a standard tabular of {array} don't have such list of options. Once again, we have to compute some quantities in this list of options before the execution of \begin{NiceTabular}.

 $24$   $\qquad \qquad \blacksquare$ 

The key hvlines-except-corners will draw all the rules of the tabular, excepted in the (upper right) corner.

<sup>25</sup> hvlines-except-corners ,

The key code-before of {NiceTabular} contains instructions to color the cells *before* the rules (doing so, the resulting PDF gives better results in the PDF viewers).

 $code-before =$ 

First, a  $\text{rectangular color}$  for the labels of the "input" fields. The command  $\int$ nt eval:n is expandable and, hence, will be expanded by the  $\use:x$ . On the other side, we have to prevent the expansion of \rectanglecolor which, in fact, at that point is not defined (it will be defined by nicematrix after the construction of the array).

```
27 \exp_not:N \rectanglecolor
28 { blue!10!green!60!black!30 }
29 \{2 - 2\}30 \{ 2 - \int_{eval: n} {\l_0q_input\_int + 1 } }A \rectanglecolor for the labels of the "output" fields.
31 \exp_not:N \rectanglecolor
32 { green!30!blue!15 }
```

```
{ 2 - \int_{eval:n} {\lhd} \llbracket 2 - \lhd \llbracket 1 \rrbracket\{ 2 - \int_{eval: n} {\lhd} \qquad \text{all} \qquad + \lhd \qquad \text{all} \qquad + \lhd \qquad \text{all} \qquad + \lhd \qquad \text{all} \qquad + \lhd \qquad \text{all} \qquad + \lhd \qquad \text{all} \qquad + \lhd \qquad \text{all} \qquad + \lhd \qquad \text{all} \qquad + \lhd \qquad \text{all} \qquad + \lhd \qquad \text{all} \qquad + \lhd \qquad \text{all} \qquad + \lhd \qquad \text{all} \qquad + \lhd \qquad \text{all} \qquad + \lhd \qquad \text{all} \35 ]
36 }
```
Now, we begin the body of the tabular (the environment {NiceTabular}).

The body begins by a  $\mathcal{L}$  multicolumn for the title. However, we have to compute the number of cells of that \multicolumn. That's why we have to expand the first argument of the \multicolumn before executing the \multicolumn. However, we have to do that in an expandable way in order to prevent the functionnality of the \multicolumn (which internally give a \omit of TeX). That's why we have to use  $\exp_args:Ne (\exp_args:Nx$ would not do the job).

```
37 \exp_args:Ne \multicolumn
38 { \int_eval:n { \l_@@_input_int + 1 } }
39 { l }
40 { #1 } \\
```
#2 is the *hit policy*.

<sup>41</sup> #2 &

Now, the fields ("input fields" and "output fields"). By using \clist use:Nn, we replace the commas by ampersands  $(\&)$ .

```
42 \clist_use:Nn \l_@@_input_clist { & } &
```

```
43 \clist_use:Nn \l_@@_output_clist { & } \\
```
Now, all the rows corresponding to the rules. We begin a loop over all the cells with \seq\_map\_inline:Nn.

```
44 1 &
45 \seq_map_inline:Nn \l_@@_cells_seq
46 {
```
\c@jCol and \c@iRow are counters provided by {NiceTabular} for the current column and the current row. If you are in the first column, we insert the number of rule.

47 \int\_compare:nT { \c@jCol = 0 } { \int\_eval:n { \c@iRow - 1 } & }

```
Now, we add one composante of \lceil \cdot \rceil \mathbb{Q} cells_seq.
```
 $48$  ##1

Before the following cell, we have, of course, to add  $\setminus \setminus$  (if we are at the end of the row) or & (elsewhere).

```
\int_{49} \int_compare:nTF { \c@jCol = \l_@@_input_int + \l_@@_output_int + 1 }
50 \{ \ \ \}51 { & }
52 }
53 \end { NiceTabular }
54 }
```
# **Contents**

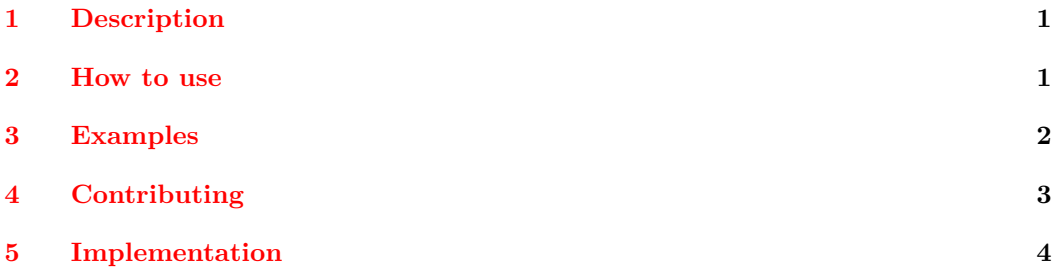